# Задачи на выгрузку

- [Общие сведения](#page-0-0)
- [Добавление задачи на выгрузку](#page-0-1)
- [Просмотр информации о задаче на выгрузку](#page-2-0)
- [Редактирование задачи на выгрузку](#page-2-1)
- [Удаление задачи на выгрузку](#page-3-0)
- [Обновление списка форматов обмена](#page-3-1)

### <span id="page-0-0"></span>Общие сведения

Раздел "Задачи на выгрузку" предназначен для работы с задачами на выгрузку справочников. Работа с задачами на выгрузку осуществляется в меню "Инструменты" пункт "Задачи на выгрузку", где созданы и преднастроены задачи:

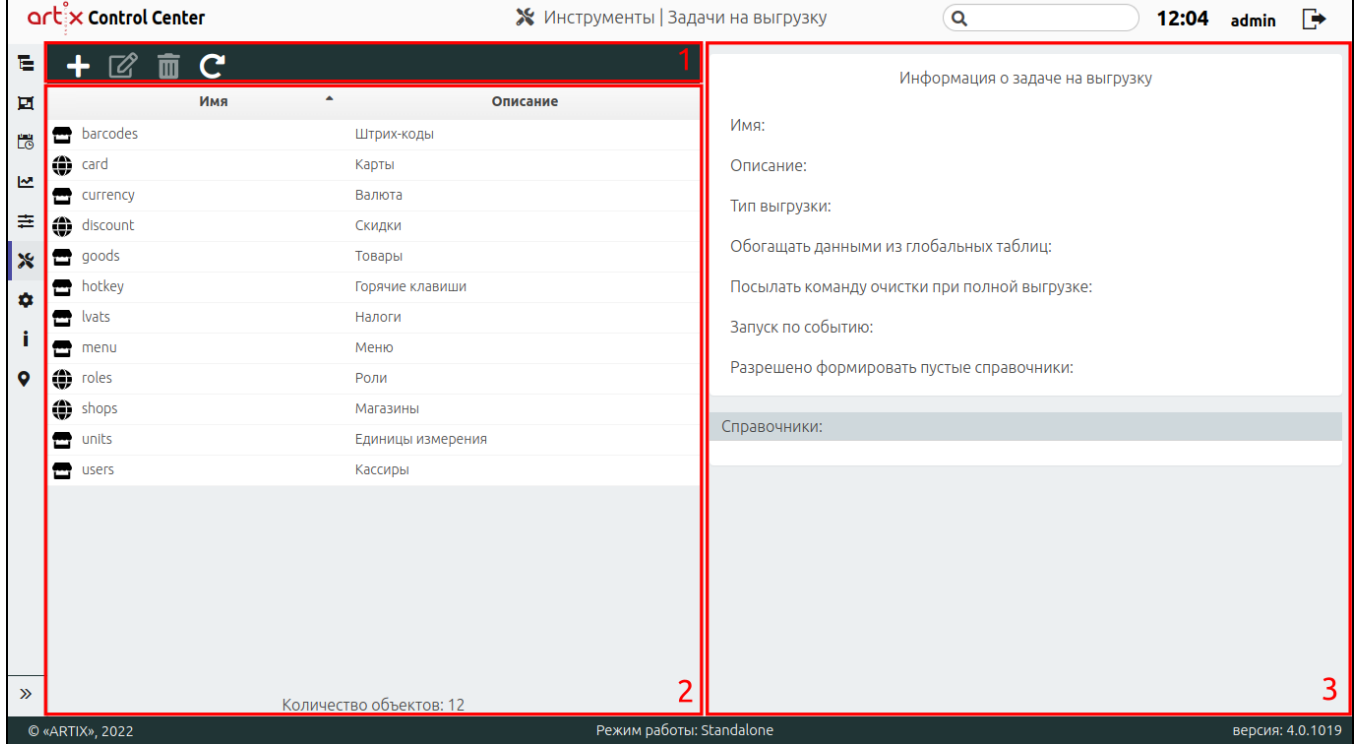

На странице расположены:

- 1. **Панель управления**. Содержит функции: "Добавить задачи на выгрузку", "Изменить задачу на выгрузку" и жорурзку" и "Обновить таблицу".
- 2. Таблица форматов обмена. Список задач на выгрузку.
- 3. Информационная панель. Содержит информацию о задаче на выгрузку.

Задачи на выгрузку определяют перечень справочников, которые предназначены для выгрузки на кассы при выгрузке вручную, по расписанию или по событию, сгенерированному после загрузки справочника из АСТУ на КС.

### <span id="page-0-1"></span>Добавление задачи на выгрузку

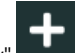

Для добавления новой задачи на выгрузку нажмите кнопку "Добавить задачи на выгрузку" .

В появившемся окне заполните предложенные поля и сохраните изменения:

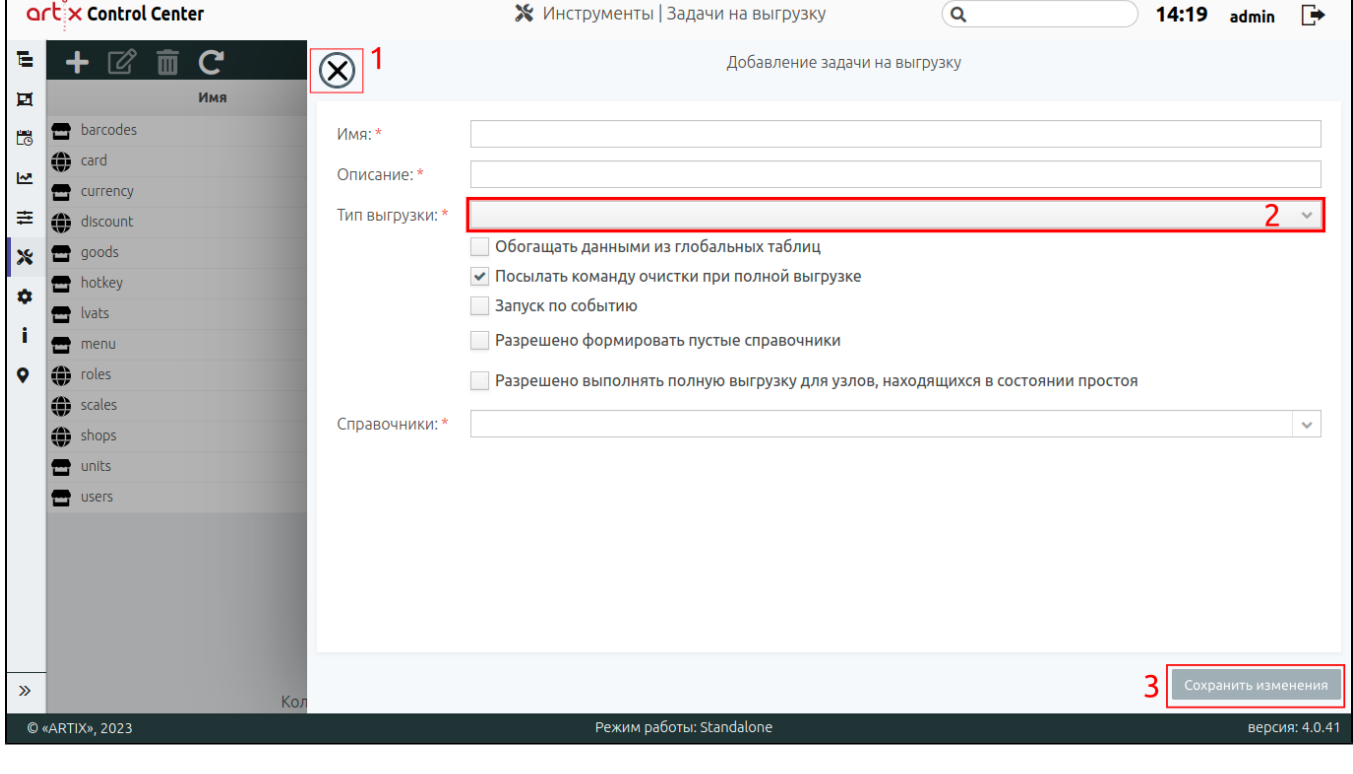

- Имя имя задачи на выгрузку. При заполнении поля разрешено использовать латинские буквы, цифры, символы "-" и "\_".
- Описание описание справочников, которые будут выгружены при генерации.
- Тип выгрузки определяет источник данных справочников на кассы (по умолчанию используется выгрузка по магазинам):
	- по магазинам БД магазинов,
	- по категориям БД категорий,
	- глобальная БД All.

Загрузка справочников на КС из АСТУ должна быть настроена в соответствии с выгрузкой на КС. ⋒

Обогащать данными из глобальных таблиц – при установке флага, данные БД магазина обогащаются данными из БД All. При обогащении преимущество имеют данные из БД магазина.

O) Справочник «Связка "агент-товар"» не может быть обогащен из глобальной таблицы.

- Посылать команду очистки при полной выгрузке при установке флага при формировании полного справочника первой командой будет отправляться очистка, т.е. данные таблиц будут удалены и заменены новыми.
- Запуск по событию установите флаг, чтобы кассовый сервер генерировал справочники и помещал их в очередь на выгрузку. Генерация и постановка в очередь на выгрузку справочников БД MySQL со свойством "Запуск по событию" выполняется автоматически сразу после внесения изменений в эти справочники.

Для справочников БД Mongo (магазины, организации, метки дисконта, группы меток дисконта) генерация справочников запускается автоматически через 60 секунд после внесения в них изменений, если имеется соответствующая задача на выгрузку. Если в течение 60 секунд данные объекта были изменены еще раз, то запуск генерации справочника будет смещен еще на 60 секунд и т.д. Когда один и тот же справочник из БД Mongo содержится в нескольких задачах на выгрузку, поведение кассового сервера будет определяться свойствами этих задач:

- $\circ$  если хотя бы одна из задач с измененным справочником не является событийной, или содержит справочники, входящие в несобытийные задачи, то выгрузка производиться не будет,
- $\circ$ если все задачи с измененным справочником являются событийными, то для выгрузки будет выбрана задача, содержащая меньшее количество справочников (либо первая по очереди, если количество справочников одинаковое).
- Разрешено формировать пустые справочники если флаг не установлен, то справочники, содержащие хотя бы одну пустую таблицу, не формируются и не выгружаются на кассы. При установленном флаге справочник формируется даже в случае, если:
	- $\circ$  на момент генерации справочника количество команд удаления было равно количеству записей в основной таблице,
	- при выгрузке полного справочника, в котором имеются только команды очистки.
- Разрешено выполнять полную выгрузку для узлов, находящихся в состоянии простоя задача будет доступна для формирования полной выгрузки справочников по расписанию на узлы, находящиеся в состоянии простоя.
- Справочники справочники, которые могут быть прогружены на кассы. Выбирается из списка, возможно выбрать несколько.

На странице расположены:

- $\bullet$  1 Кнопка выхода без сохранения.
- 2 Выпадающий список.
- 3 Кнопка сохранения изменений.

Поля, отмеченные звездочкой, обязательны для заполнения. Если обязательное поле не заполнено или задано неверно, то оно будет подсвечено красным цветом, рядом будет отображен восклицательный знак. При наведении курсора мыши на подсвеченное поле всплывет подсказка:

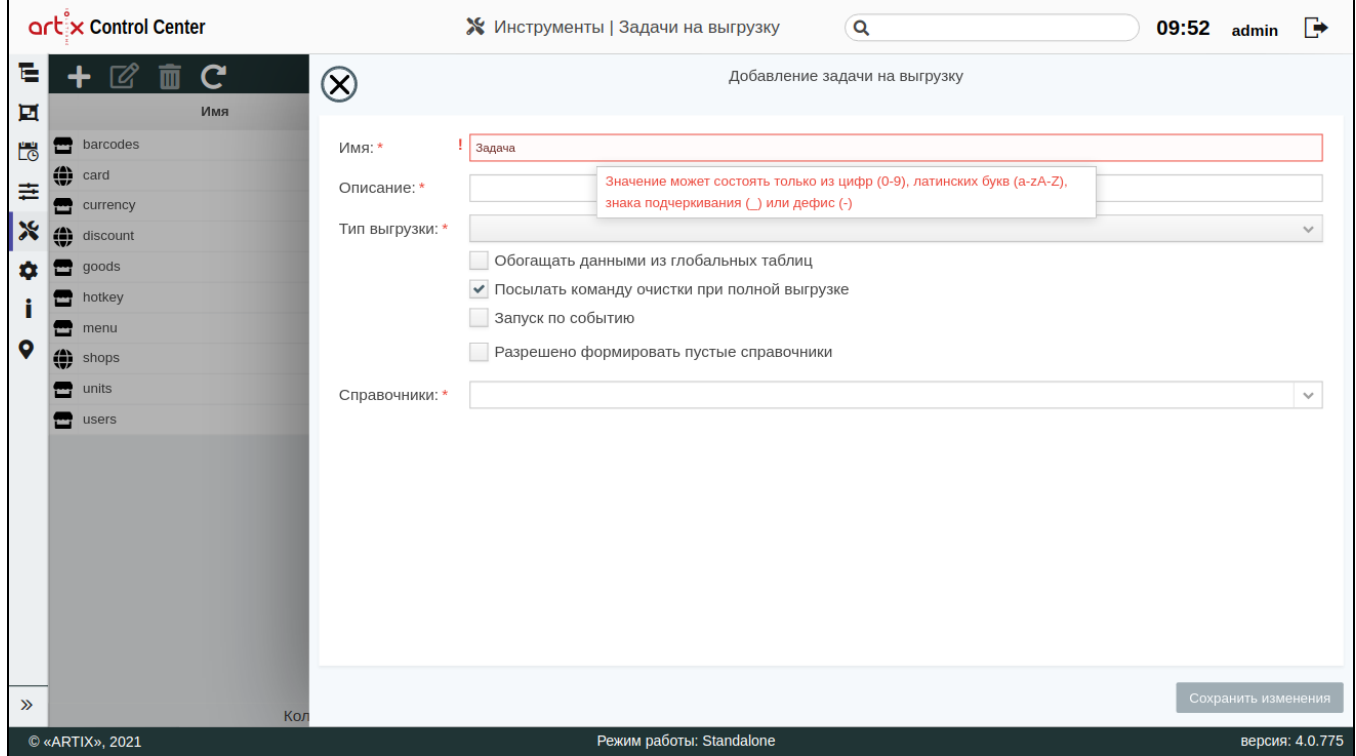

#### <span id="page-2-0"></span>Просмотр информации о задаче на выгрузку

Чтобы просмотреть информацию о задаче на выгрузку, выберите из списка нужную задачу, в правой части экрана появится информация о задаче на выгрузку:

<span id="page-2-1"></span>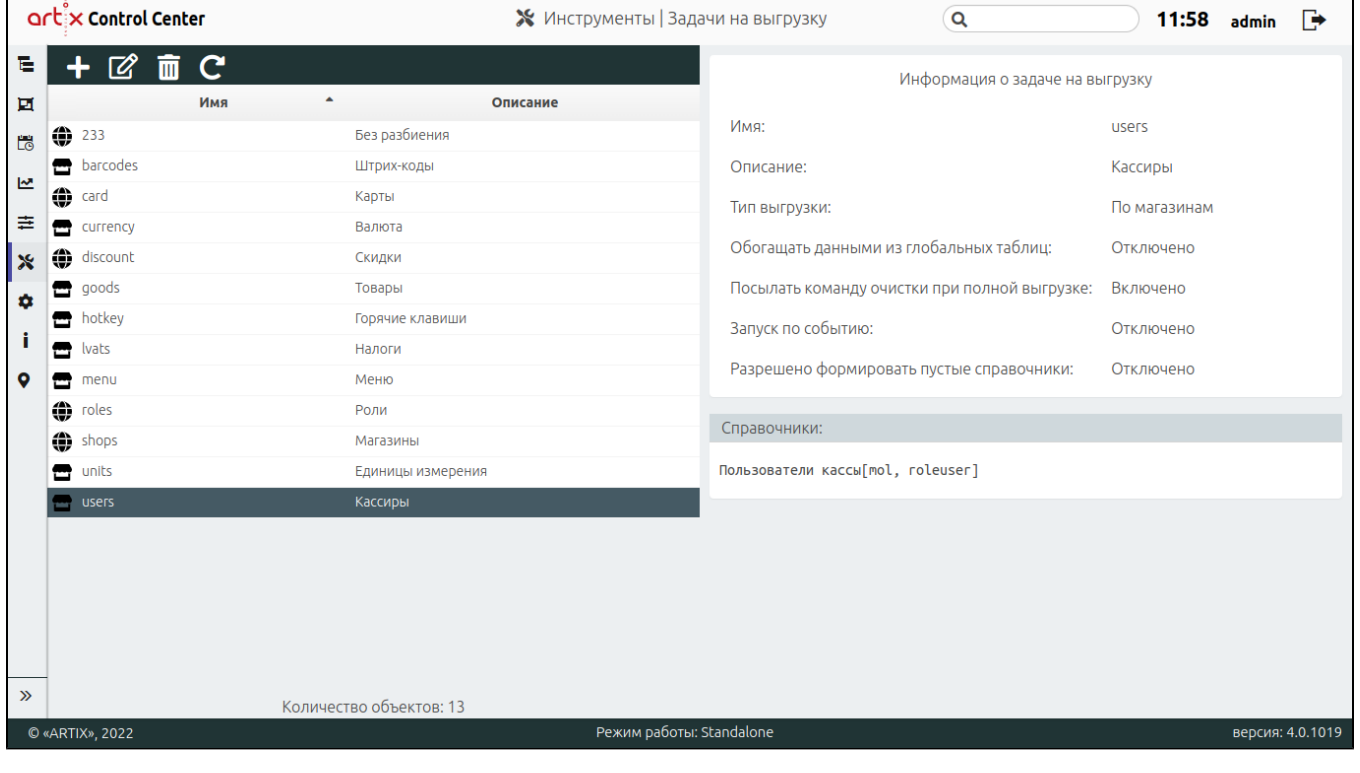

## Редактирование задачи на выгрузку

Редактирование существующих задач на выгрузку производится путем выбора задачи из таблицы и нажатия кнопки "Изменить задачу на выгрузку" .

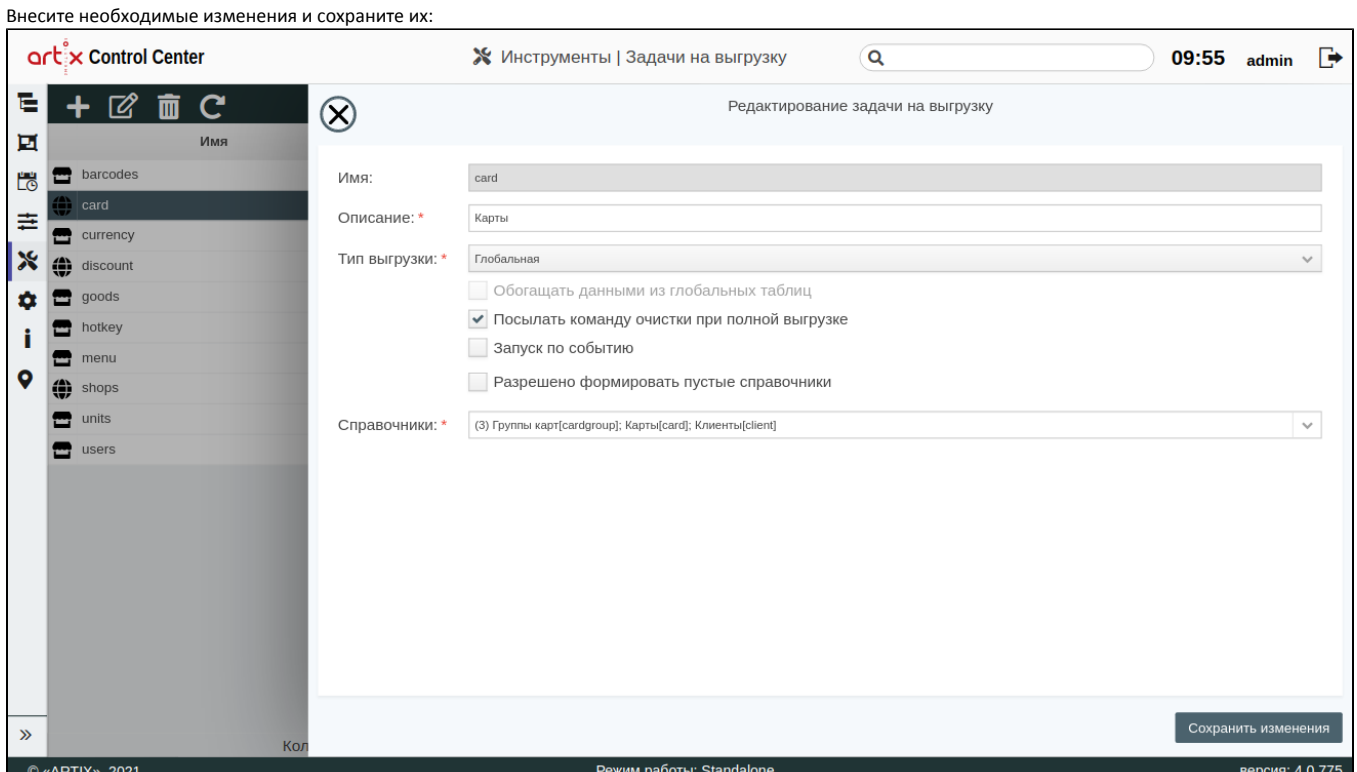

# <span id="page-3-0"></span>Удаление задачи на выгрузку

Удаление существующей задачи на выгрузку производится путем выбора задачи из таблицы и нажатия кнопки "Удалить задачу на выгрузку" .

Выполнение операции необходимо подтвердить, после чего выбранная задача на выгрузку будет удалена:

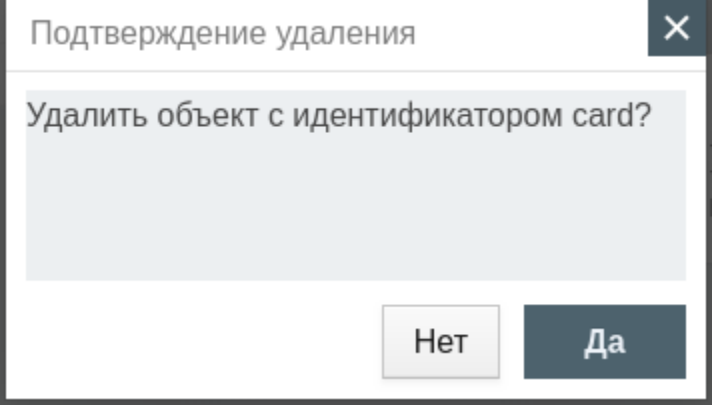

# <span id="page-3-1"></span>Обновление списка форматов обмена

Чтобы актуализировать все данные в таблице, нажмите кнопку "Обновить таблицу" .